<span id="page-0-3"></span>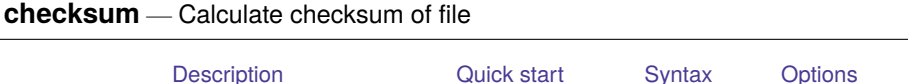

[Remarks and examples](#page-1-1) [Stored results](#page-2-0) [Also see](#page-2-1)

## <span id="page-0-0"></span>**Description**

checksum creates *[filename](https://www.stata.com/manuals/u11.pdf#u11.6Filenamingconventions)*.sum files for later use by Stata when it reads files over a network. These optional files are used to reduce the chances of corrupted files going undetected. Whenever Stata reads file *filename*.*suffix* over a network, whether by use, net, update, etc., it also looks for *filename*.sum. If Stata finds that file, Stata reads it and uses its contents to verify that the first file was received without error. If there are errors, Stata informs the user that the file could not be read.

# <span id="page-0-1"></span>**Quick start**

Calculate checksum of mydata.dta

checksum mydata.dta

Same as above, and save results to mydata.sum checksum mydata.dta, save

Same as above, but save results to mycheck.sum checksum mydata.dta, saving(mycheck.sum)

Same as above, but replace mycheck.sum if it exists checksum mydata.dta, saving(mycheck.sum, replace)

# <span id="page-0-2"></span>**Syntax**

checksum *[filename](https://www.stata.com/manuals/u11.pdf#u11.6Filenamingconventions)* [ , *options*]

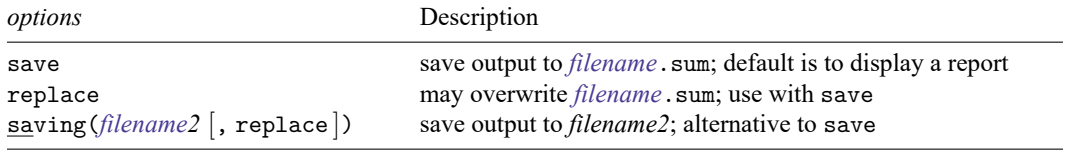

#### Technical note

checksum calculates a CRC checksum following the POSIX 1003.2 specification and displays the file size in bytes. checksum produces the same results as the Unix cksum command. Comparing the checksum of the original file with the received file guarantees the integrity of the received file.

When comparing Stata's checksum results with those of Unix, do not confuse Unix's sum and cksum commands. Unix's cksum and Stata's checksum use a more robust algorithm than that used by Unix's sum. In some Unix operating systems, there is no cksum command, and the more robust algorithm is obtained by specifying an option with sum.

 $\Box$ 

## <span id="page-1-0"></span>**Options**

save saves the output of the checksum command to the text file *[filename](https://www.stata.com/manuals/u11.pdf#u11.6Filenamingconventions)*. sum. The default is to display a report but not create a file.

replace is for use with save; it permits Stata to overwrite an existing *[filename](https://www.stata.com/manuals/u11.pdf#u11.6Filenamingconventions)*.sum file.

<span id="page-1-1"></span>saving (*[filename2](https://www.stata.com/manuals/u11.pdf#u11.6Filenamingconventions)*  $\lceil$ , replace  $\rceil$ ) is an alternative to save. It saves the output in the specified filename. You must supply a file extension if you want one, because none is assumed.

## **Remarks and examples**

#### Example 1

Say that you wish to put a dataset on your homepage so that colleagues can use it over the internet by typing

. use http://www.myuni.edu/department/~joe/mydata

mydata.dta is important, and even though the chances of the file mydata.dta being corrupted by the internet are small, you wish to guard against that. The solution is to create the checksum file named mydata.sum and place that on your homepage. Your colleagues need type nothing different, but now Stata will verify that all goes well. When they use the file, they will see either

```
. use http://www.myuni.edu/department/~joe/mydata
(important data from joe)
```
or

. use http://www.myuni.edu/department/~joe/mydata file transmission error (checksums do not match) http://www.myuni.edu/department/~joe/mydata.dta not downloaded [r\(639\);](https://www.stata.com/manuals/perror.pdf#perrorRemarksandexamplesr(639))

To make the checksum file, change to the directory where the file is located and type

```
. checksum mydata.dta, save
Checksum for mydata.dta = 263508742, size = 4052file mydata.sum saved
```
#### Example 2

Let's use checksum on auto.dta that is shipped with Stata. We will load the dataset and save it to our current directory.

```
. use https://www.stata-press.com/data/r19/auto
(1978 automobile data)
. save auto
file auto.dta saved
. checksum auto.dta
Checksum for auto.dta = 108935638, size = 12765
```
We see the report produced by checksum, but we decide to save this information to a file.

```
. checksum auto.dta, save
. type auto.sum
1 12765 108935638
```
The first number is the version number (possibly used for future releases). The second number is the file's size in bytes, which can be used with the checksum value to ensure that the file transferred without corruption. The third number is the checksum value. Although two different files can have the same checksum value, two files with the same checksum value almost certainly could not have the same file size.

This example is admittedly artificial. Typically, you would use checksum to verify that no file transmission error occurred during a web download. If you want to verify that your own data are unchanged, using datasignature is better; see [D] **[datasignature](https://www.stata.com/manuals/ddatasignature.pdf#ddatasignature)**.

### <span id="page-2-0"></span>**Stored results**

checksum stores the following in  $r()$ :

Scalars

r(version) checksum version number r(filelen) length of file in bytes r(checksum) checksum value

#### <span id="page-2-1"></span>**Also see**

[R] **[net](https://www.stata.com/manuals/rnet.pdf#rnet)** — Install and manage community-contributed additions from the internet

[D] **[use](https://www.stata.com/manuals/duse.pdf#duse)** — Load Stata dataset

[D] **[datasignature](https://www.stata.com/manuals/ddatasignature.pdf#ddatasignature)** — Determine whether data have changed

Stata, Stata Press, and Mata are registered trademarks of StataCorp LLC. Stata and Stata Press are registered trademarks with the World Intellectual Property Organization of the United Nations. StataNow and NetCourseNow are trademarks of StataCorp LLC. Other brand and product names are registered trademarks or trademarks of their respective companies. Copyright © 1985–2025 StataCorp LLC, College Station, TX, USA. All rights reserved.

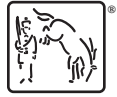

For suggested citations, see the FAQ on [citing Stata documentation.](https://www.stata.com/support/faqs/resources/citing-software-documentation-faqs/)